## ОБЗОР ПРОГРАММ ДЛЯ МОНТАЖА ВИДЕО

Баранова Ксения Игоревна, учитель информатики и физики ЧОУ гимназия «Томь» Что делать, если вы пока не обладаете суперспособностью монтировать профессиональные видео? Начинайте работать в простых программах, постепенно переходя к более сложным.

# ОБЗОР:

- бесплатная «Киностудия Windows», она же Windows Movie Maker, – самая простая программа для начинающих;
- Movavi Video Editor инструмент монтажа с претензией на профессиональность редактирования;
- «ВидеоМОНТАЖ» программа с оптимальными возможностями для совершения простых операций;
- Wondershare Filmora программа с большим набором спецэффектов и функций для редактирования видео;
- VideoPad инструмент для создания полупрофессиональных видероликов;
- Sony Vegas Pro профессиональный видеоредактор с тонкими настройками и множеством спецэффектов, переходов, фильтров.

### «Киностудия Windows» (Windows Movie Maker)

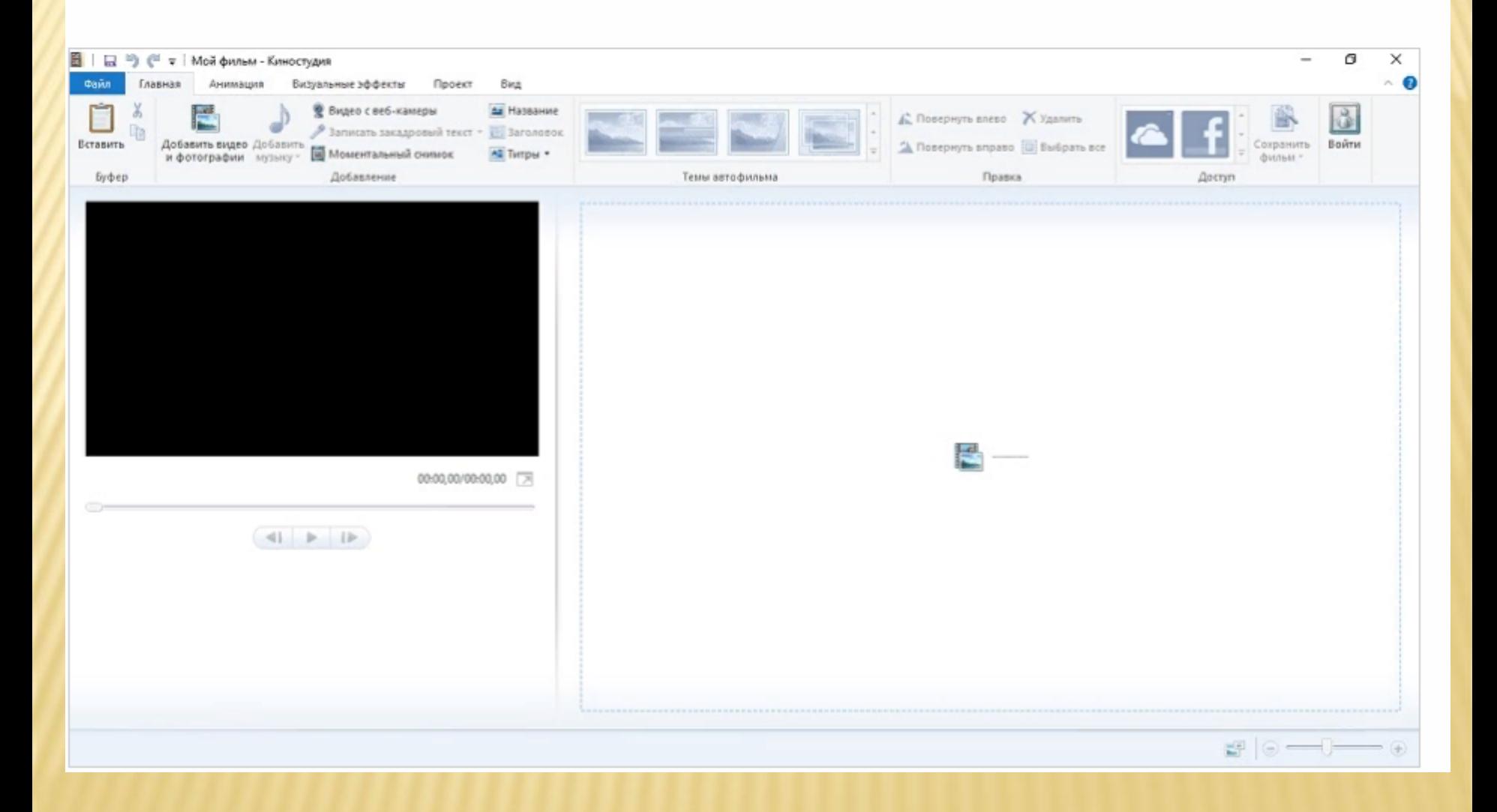

# *В ПРОГРАММЕ МОЖНО:*

- разрезать видео на нужное количество частей;
- «склеивать» части видео, добавляя туда музыку, текст, фотографии, видео с веб-камеры, закадровый текст, моментальный снимок;
- добавлять анимацию и визуальные эффекты, выбирать нужную вам длительность эффектов, менять яркость видео (полезно, если вы хотите сделать видеоинфографику);
- приближать или удалять конкретные кадры;
- регулировать громкость аудио- и видеодорожек, выбирать нарастание или угасание звука;
- добавлять текст к фильму: название, заголовок для конкретных эпизодов, титры;
- загружать готовый фильм на One Drive, Facebook, YouTube, Vimeo, Flickr, сохранять его на компьютер, просматривать на мониторе с высоким разрешением;
- менять цвет и размер шрифта, толщину и цвет контура букв, цвет фона, время начала и длительность показа текста на титрах и заголовках.

Простой интерфейс, знакомый по операционной системе.

Программа работает с большинством аудио/ видео форматов.

Сохранение видеоролика для монитора с высоким разрешением, мобильных устройств, компьютера, передачи по электронной почте.

Есть автофильм – готовые темы для видеороликов.

Программа не поддерживает формат Full HD.

Имеется только базовый набор эффектов.

Ограниченное количество форматов, в которых сохраняется фильм – MPEG4, WMV.

- Windows Movie Maker 2012 устанавливается на Windows 7 и 8 версии. Киностудия Windows доступна для Windows 10, Windows 8.1, Windows 10 Mobile, Windows Phone 8.1. Если при установке на какую-то версию операционной системы у вас возникла проблема, решить ее можно с помощью установки пакета Windows Live Essentials.
- В Windows Movie Maker легко разбираться. Привычный интерфейс Windows, русский язык – и через несколько минут вы уже нарезаете видео и добавляете эффекты. Удобно вставлять файлы из буфера обмена. Можно увеличивать и уменьшать скорость воспроизведения, если работа идет с длинным роликом.

## **Movavi Video Editor**

- Платная. Триальная версия 7 дней. ۰
- OS Windows, Mac. ۰

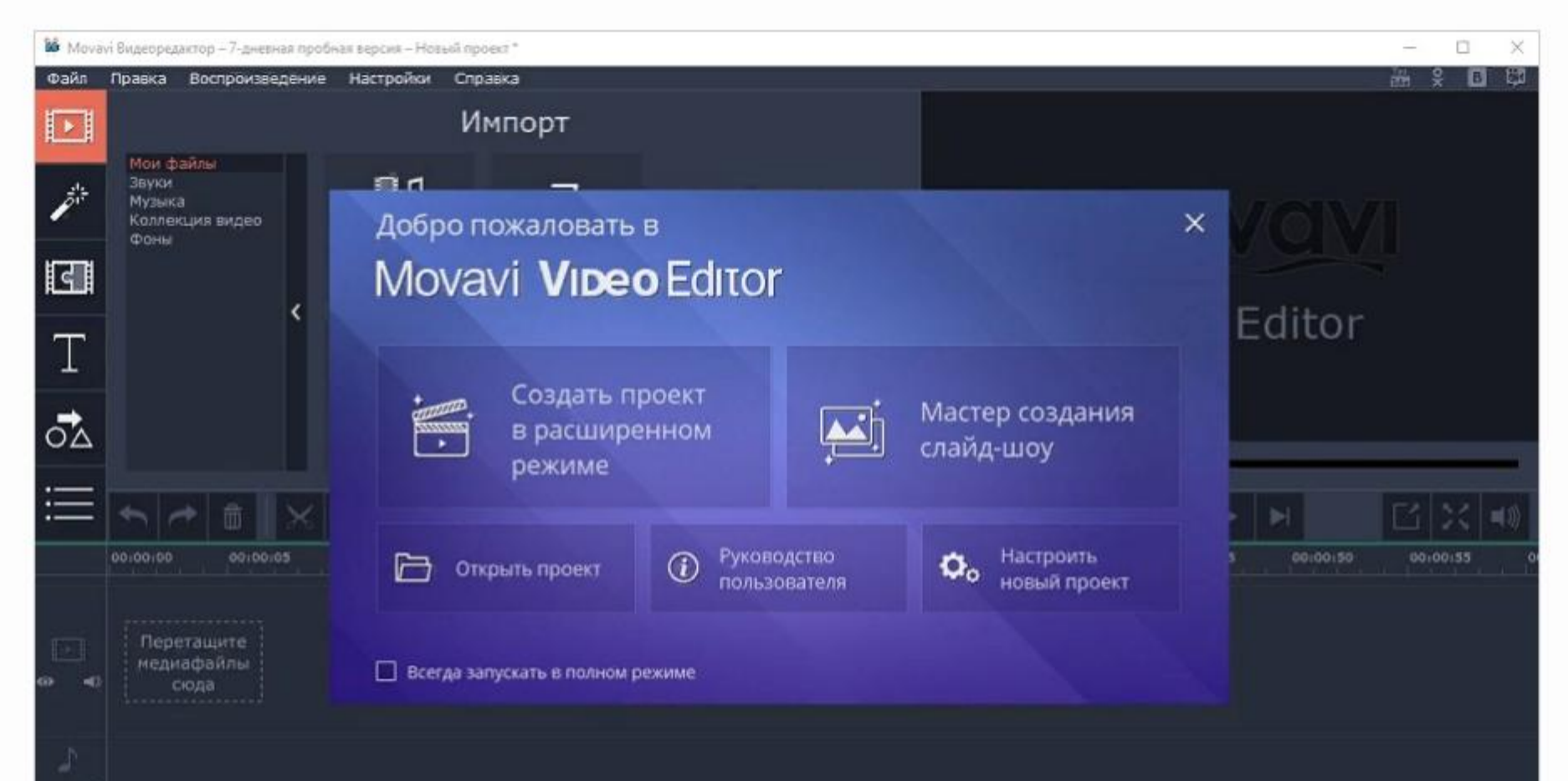

Большое количество спецэффектов - более 180 штук (титры, заголовки, фильтры, шумы, засветки).

Добавление фигур и поясняющих знаков для обучающих видеороликов.

Коллекция фонов, звуков, видео. Есть еще Video Blocks, с которого можно скачивать видео.

Добавление эффектов в избранное и формирование своей коллекции.

Обратное проигрывания видео и изменение скорости.

Работа со всеми популярными форматами видео и аудио.

Возможность загружать ролики на YouTube.

Сохранение видео для просмотра на мониторах с разрешением 1080 HD.

Есть встроенные форматы для загрузки на BlackBerry, Apple, Android, Samsung, Amazon Kindle, Google Nexsus, Microsoft Xbox 360 и другие.

В бесплатной 7-дневной версии программы после сохранения видео появляется водяной знак в центре экрана.

Программа работает со всеми распространенными форматами аудио, видео и изображений, поэтому спокойно загружайте свои материалы и редактируйте их.

### «ВидеоМОНТАЖ»

Платная. Триальная версия – 10 дней. o

o. OS - Windows.

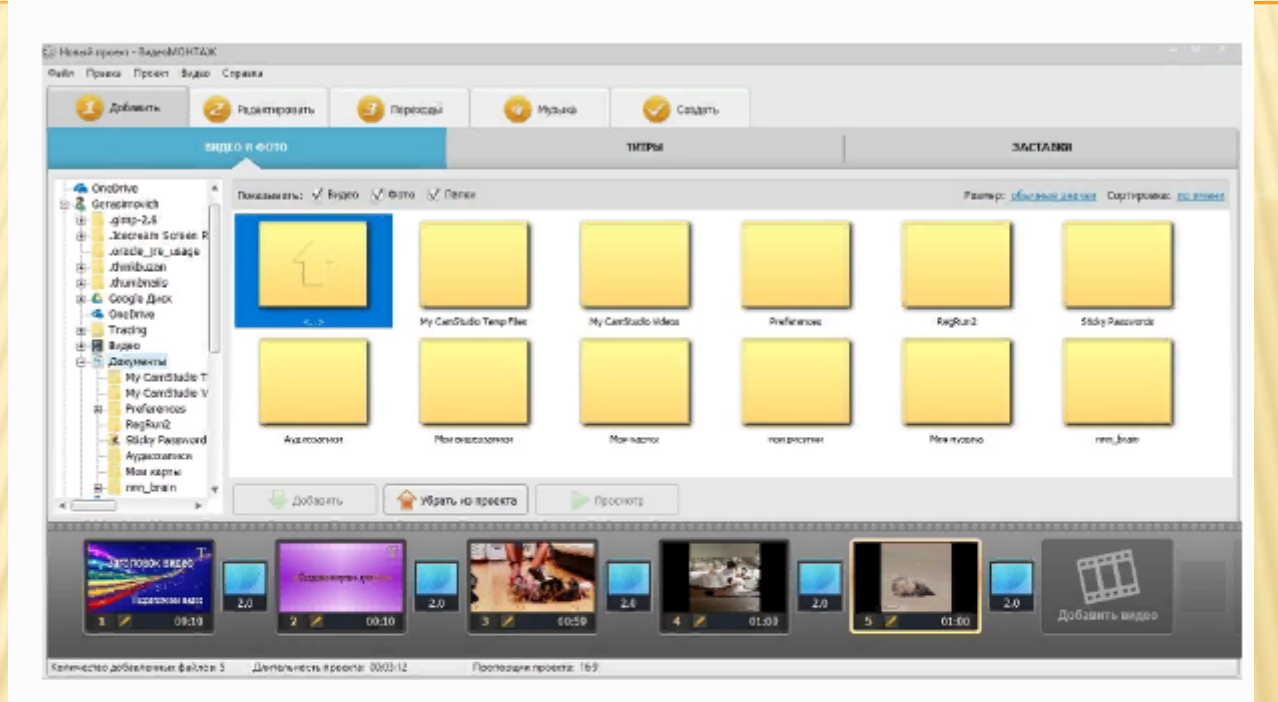

В программе 5 вкладок - 5 шагов монтажа видео.

### Описание программы

«ВидеоМОНТАЖ» – программа для редактирования и монтажа. Интерфейс понятный, для новичков достаточно простой. Слева разворачиваются все папки компьютера. Можно открыть ту, где хранятся все исходные данные для монтажа видеоролика, и за пару секунд загрузить все на монтажный стол. Окно программы поделено на 3 части: видео и фото, титры, заставки. Видео и фото включает в себя папки, из которых вы загружаете нужные материалы. Титры – область, в которой создаете свои титры или пользуетесь уже готовыми. Заставки – это изображения для создания видеооткрыток.

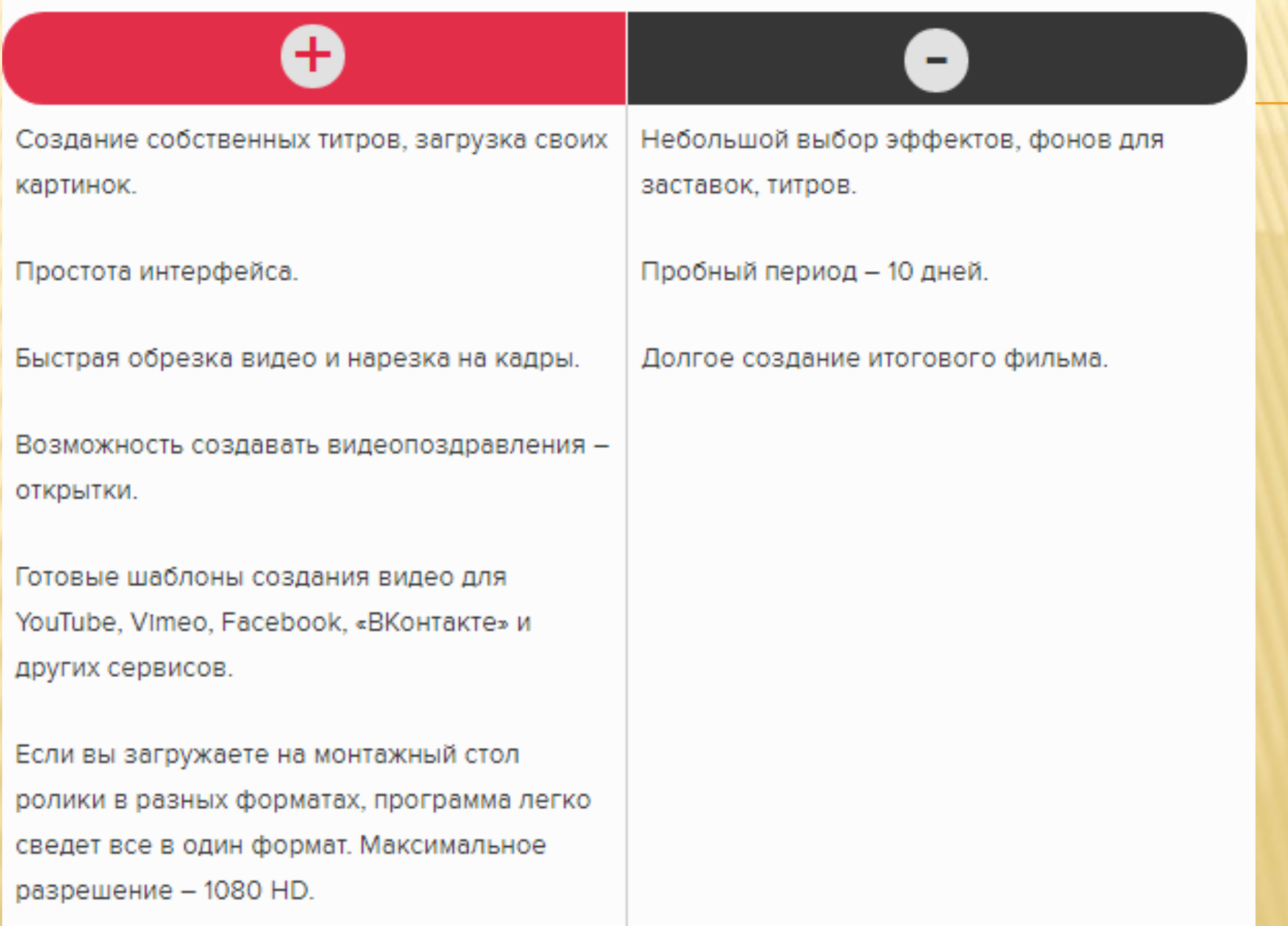

## **Sony Vegas Pro**

- Платная. Триальная версия 30 дней.  $\bullet$
- $OS Windows$ .  $\circ$

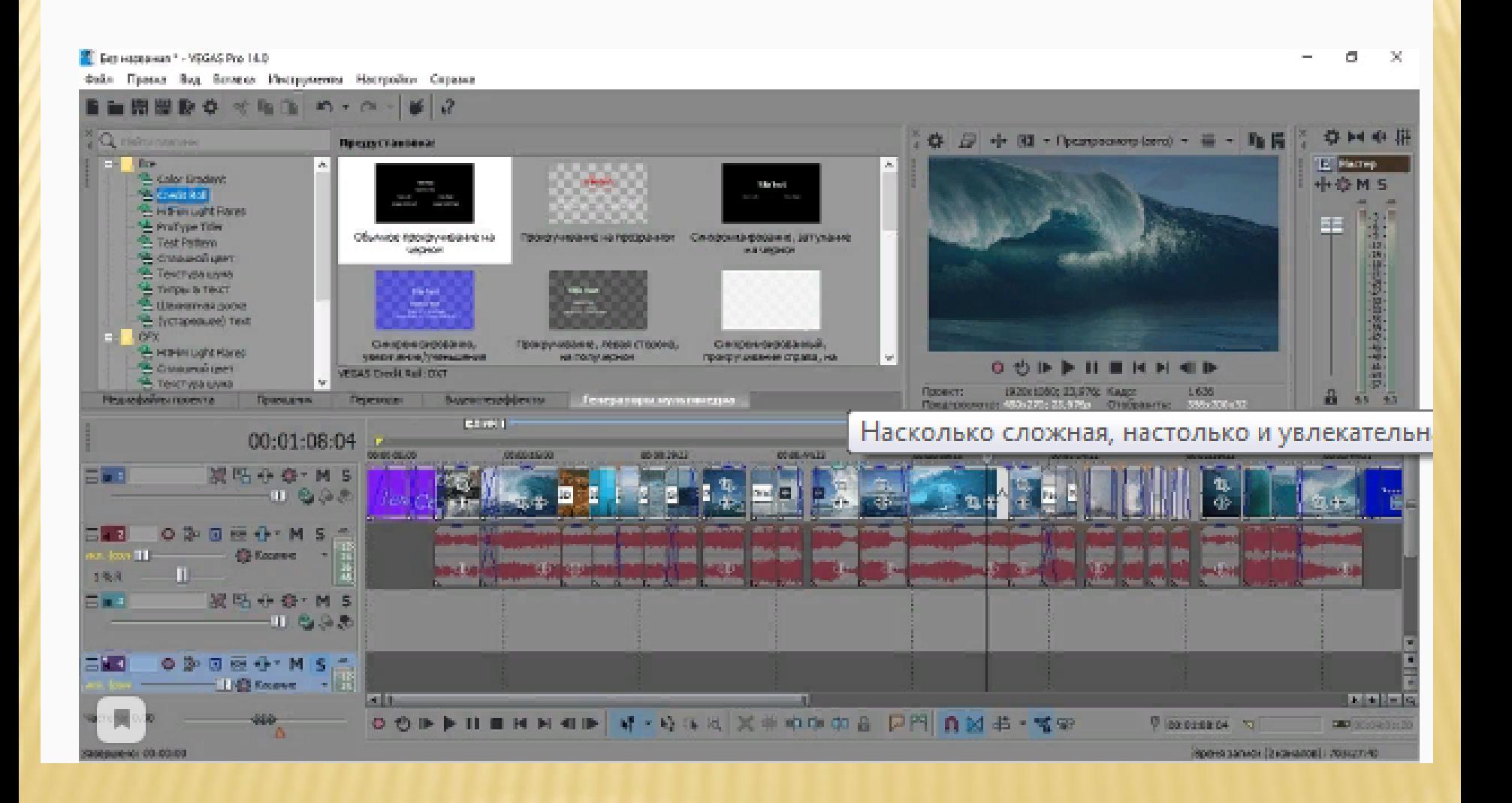

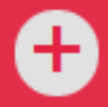

Управление программой с помощью мышки или с клавиатуры.

Огромное количество эффектов.

Тонкая настройка всего: звука, видео, переходов.

Работа с несколькими мониторами.

Поддержка невероятно большого числа форматов.

Можно накладывать несколько эффектов на один кадр.

Триальная версия 30 дней.

Запись на DVD или Blu-ray.

Не русифицирована.

Сложная в управлении.

### Сравнительная таблица программ

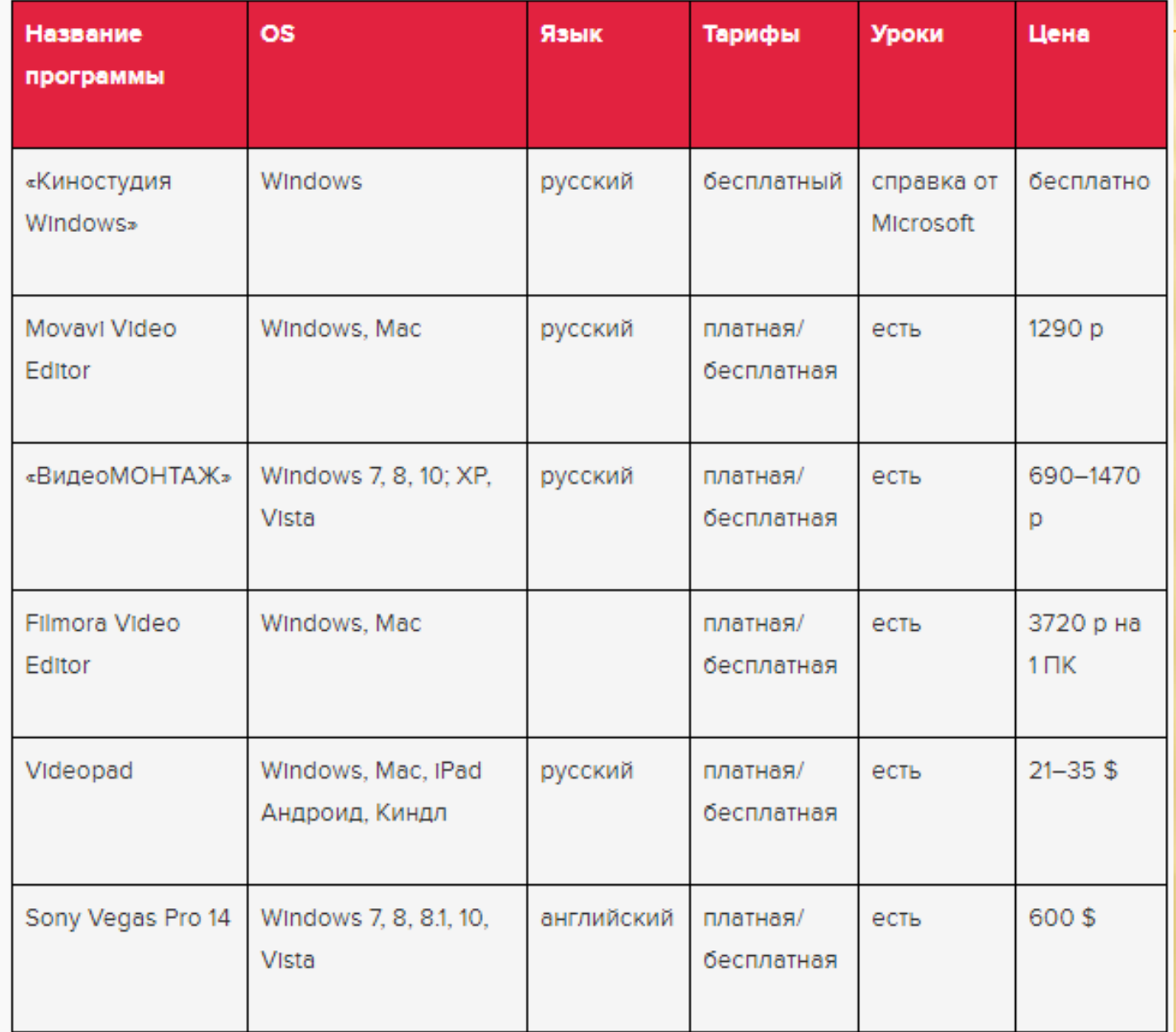

## СПАСИБО ЗА ВНИМАНИЕ!